## **Table of Contents EDA Roles [............................................................................................................................................................................................................................................................ 1](#page-0-0) Search Criteria [..................................................................................................................................................................................................................................................... 1](#page-0-1) [Example: Application Selection........................................................................................................................................................................................................................ 4](#page-3-0) [Sample Search Results....................................................................................................................................................................................................................................... 4](#page-3-1)** EDA Homepage Access and Account Management Report Access and Account Management Report **User Report Reference Guide**

**[Exporting Search Results................................................................................................................................................................................................................................... 5](#page-4-0)**

<span id="page-0-1"></span><span id="page-0-0"></span>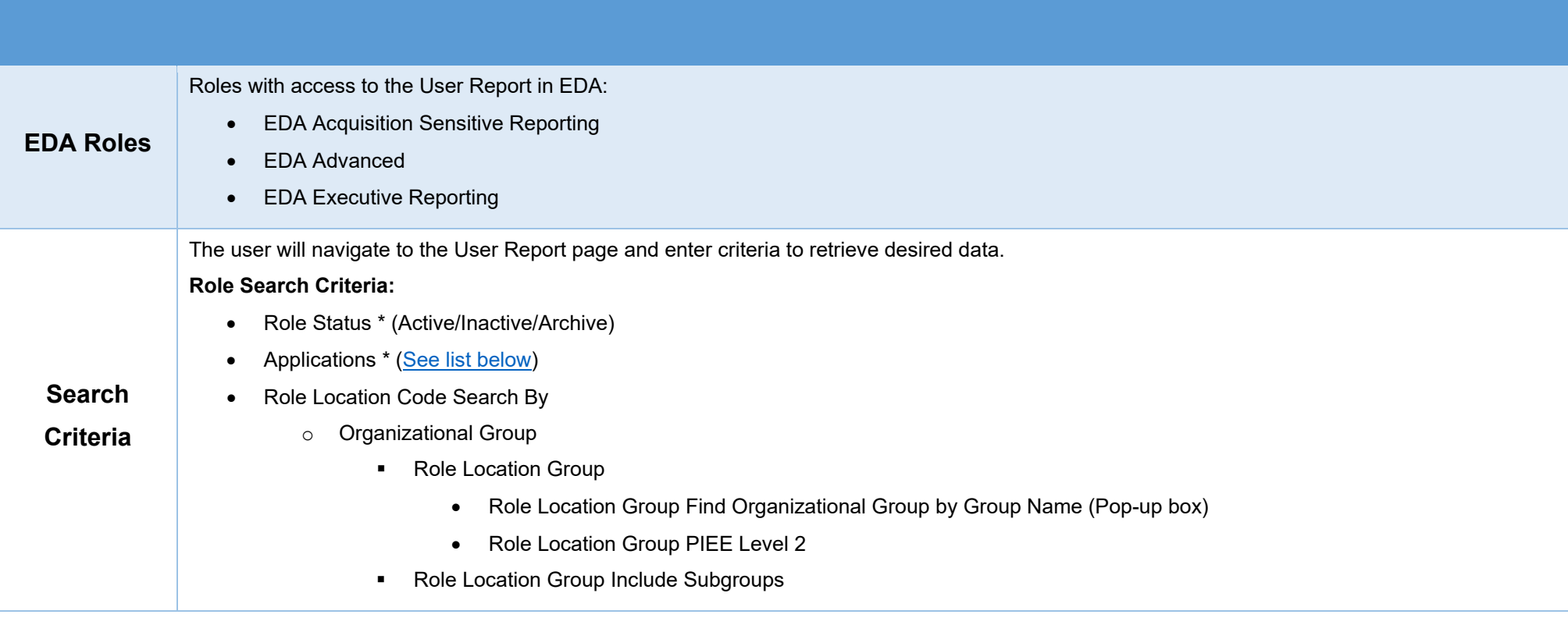

- o Organizational Code
	- Role Location Codes (Starts With/Equal To)
- Roles

## **User Search Criteria:**

- Home Organization Search by
	- o Organizational Group
		- **Home Organization Group** 
			- Home Organization Find Organizational Group by Group Name (Pop-up box)
			- Home Organization PIEE Level 2
		- **EXEDENT Home Organization Include Subgroups**
	- o Organizational Code
		- **Home Organization Location Codes (Starts With/Equal To)**
- **Start Registration Date Range**
- End Registration Date Range
- User Email (Starts With/Equal To/Contains)
- User First Name (Starts With/Equal To)
- User Last Name (Starts With/Equal To)
- Logon Type (Common Access Card/Software Certificate/User ID \ Password)
- User Type(s) (Civilian/Military/Contractor)
- Warrant Indicator (Y/N)

![](_page_2_Picture_1.jpeg)

<span id="page-3-1"></span><span id="page-3-0"></span>![](_page_3_Picture_302.jpeg)

<span id="page-4-0"></span>![](_page_4_Picture_21.jpeg)

![](_page_5_Picture_0.jpeg)

## Sample export:

![](_page_5_Picture_10.jpeg)